## Turbocad 20 Manual

Right here, we have countless ebook Turbocad 20 Manual and collections to check out. We additionally offer variant types and as well as type of the books to browse. The standard book, fiction, history, novel, scientific research, as skillfully as various other sorts of books are readily reachable here.

As this Turbocad 20 Manual, it ends going on brute one of the favored books Turbocad 20 Manual collections that we have. This is why you remain in the best website to look the amazing book to have.

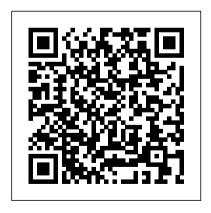

Getting Started with TurboCAD - How to Learn

Essential 2D/3D CAD Software Turbo CAD® 2020 Deluxe is the essential 2D Drafting and 3D Modeling solution for individuals, small businesses, students and educators.

Turbocad 20 Manual
To access it, simply go to the

TurboCAD Help menu, and click on 'Reference Manual. The samples are located in the drawings folder which comes up by default when you first launch TurboCAD. TurboCAD 2020 Documentation User Guide. To access the online help use the following links. TurboCAD 2020 User Guide (Updated and improved) DesignCAD Documentation

**Turbocad Instruction Manual - 12/2020** 

TurboCAD® 2020 Deluxe is the essential 2D Drafting and 3D Modeling solution for individuals, small businesses, students and educators.

<u>Documentation - TurboCAD via</u> <u>IMSI Design</u>

TurboCAD Mechanical Getting

Started Guide 2 A Word on Constraints Constraints are a very powerful tool for design and re-design of models. They are too complex to discuss in detail here. However, there is a lot of information about constraints available in the manual, and there are training materials available that focus on Constraint tools.

Free Turbo CAD Tutorial: Free Turbocad Tutorials - Bright ...

TurboCAD 20 Users Guide. Controls for setting units in Model and Paper Space. Note: Templates generally have units built in, but you can change units, or create custom units. Workspace name: Available in Paper Space

only. System: Selecting English or Metric will affect controls on the rest of the page.

TurboCAD 2020 Designer - TurboCAD via IMSI Design

Try refreshing the page. Refresh. If the problem persists, contact Atlassian Support or your space admin with the following details so they can locate and troubleshoot the issue:. This code: dgr0v9 The URL of this page

DesignCAD 20 Reference Manual - TurboCAD TurboCAD 2020 Designer is the best precision design solution on the market for new CAD users. It 's easy to learn and use with quick access to hundreds of 2D drawing, modifying, and dimensioning tools that are perfect for designing floor plans, technical illustrations, flow charts and more.

CAD Software Training Guides for

Windows - TurboCAD

TurboCAD is a general purpose 2D/3D drafting software that 's currently developed by IMSI/Design TurboCAD has comparable capabilities to AutoCAD but it 's far more cheaper, additional functionalities are available in TurboCAD depending on the edition being used, it 's worth noting that though TurboCAD is available for both windows and Mac, but they 're somehow different from each other and ...

<u>Product Documentation - IMSI Design - TurboCAD</u>

A complete reference manual is delivered with DesignCAD versions 21-2016 on PDF, so it 's easily searchable. To access the Version 23 or 22 Reference Manual, click on the Windows

Start Menu, select All Programs, then open the DesignCAD 3D Max 23 or 22 folder, and select DesignCAD 3D Max 23 or 22 Reference Manual (or DesignCAD 23 or 22 DesignCAD 23 or 22 Reference Manual for the 2D version).

## <u>TurboCAD Quick Start Tutorial -</u> YouTube

turbocad deluxe 20 manual is available in our book collection an online access to it is set as public so you can get it instantly. Our book servers hosts in multiple locations, allowing you to get the most less latency time to download any of our books like this one. Kindly say, the turbocad deluxe 20 manual is universally compatible with any devices to read

Amazon.com: turbocad: Books

## **IMSI/Design Documentation**

TurboCAD Reference Manual Version 11. by IMSI | Jan 1, 2005. 4.7 out of 5 stars 4. Paperback AutoCAD 2019 Beginners Guide. by Amit Bhatt and CADFolks | Mar 10, 2018. 3.7 out of 5 stars 10. Paperback \$23.90 \$ 23. 90. Get it as soon as Thu, Dec 10. FREE Shipping on orders over \$25 shipped by Amazon ...

TurboCAD Windows - TurboCAD via IMSI Design

PROGRAM LICENSE AGREEMENT
Article 8: Product Serial Number and Required
Activation Many of the software programs
IMSI Design , LLC produces contain a serial
number a nd activation system designed to
prevent

TurboCAD 2020 Deluxe

commands for line, circle, hatch, and dimension, and making settings. These are five most Important turbo CAD commands for Beginners. Turbo cad has lots of powerful features but the following five operations explained here in this turbo cad tutorial will be enough to start working with the package. Most of the turbo cad operations can be performed ... TurboCAD Quick Start Tutorial TurboCAD Setting Up The Interface 1 UI SetUp for TurboCAD Deluxe and Professional TurboCAD LTE Introduction - The Interface TurboCAD 20 New Features TurboCAD Taking an Image from Modelspace into Paperspace 1 CAD Symbols TurboCAD Basics - Tutorial 1 -

This turbocad tutorial explains you the basic ENG Lesson 1 of 12 - Use TurboCAD to Draw a Model Airplane Plan - Introduction to TurboCAD TurboCAD Webinar # 3 -3D Drawing Essentials TurboCAD -Drawing House Plans 1 TurboCAD Drawing a Kitchen Cabinet in 3D CZUR ET18 Pro | Best Overhead Book and Document Scanner with Flattening Curved Book Page Technology Digitizing books the easy way!

> Expanding Your New Slot Car Track -Recommended Features to Add First DraftSight 2020 - Mirror Command, Layers \u0026 Offset - 03

How to - Scan and Process Books on CZUR Scanner SoftwareCZUR ET18 Pro Advanced Professional Level Book \u0026 Document Scanner with Smart OCR for

Page 5/8 Julv. 27 2024 Mac and Windows How to scan a book the easy way! CZUR Aura and ET16 Plus Review and Overview CZUR ET16 Plus Book Scanner REVIEW. Training material for TurboCAD Deluxe Scan a 300 Page Book in 7 Minutes??? DIY Book Page Scan TailorInserting and editing PDFs in TurboCAD E1 TurboCAD v20 Pro - Solid Modeling Tutorial Learn how to Easily Import and Trace an Image in use, step-by-step sessions. Perfect for a TurboCAD TurboCAD 3D from 2D Profiles Introduction to tutorials Dawing 2D House Plans with TurboCAD Deluxe TurboCAD The Copy Tools TurboCAD Deluxe 2016 - A 3D Mechanical Project for training 3 learners. Session 2 - part 2 Drawing Restaurants with Turbo CAD Deluxe 21 Move and Copy

TurboCAD Windows is the flagship

product of TurboCAD.com and the #1 best selling CAD product in retail. Turbocad Deluxe 20 Manual - Orris 2020. 2D/3D Training Guides for TurboCAD Deluxe teach common 2D and 3D CAD skills necessary to efficiently operate TurboCAD Deluxe through easy to classroom or self-study. 2D/3D Training Guides for TurboCAD Deluxe includes 15 self-paced work sessions. TurboCAD 20 Users Guide - IMSI/Design Documentation TurboCAD Quick Start Tutorial TurboCAD Setting Up The Interface 1 UI SetUp for TurboCAD Deluxe and Professional TurboCAD LTE Introduction - The Interface TurboCAD 20 New Features TurboCAD Taking an Image from

Modelspace into Paperspace 1 CAD Symbols
TurboCAD Basics - Tutorial 1 - ENG Lesson 1 of
12 - Use TurboCAD to Draw a Model Airplane
Plan - Introduction to TurboCAD TurboCAD
Webinar # 3 - 3D Drawing Essentials TurboCAD
Drawing House Plans 1 TurboCAD Drawing a
Kitchen Cabinet in 3D CZUR ET18 Pro | Best
Overhead Book and Document Scanner with
Flattening Curved Book Page Technology
Digitizing books the easy way!

Expanding Your New Slot Car Track Recommended Features to Add First
DraftSight 2020 - Mirror Command, Layers
\u0026 Offset - 03

How to - Scan and Process Books on CZUR
Scanner SoftwareCZUR ET18 Pro Advanced
Professional Level Book \u0026 Document Scanner
with Smart OCR for Mac and Windows How to
scan a book the easy way! CZUR Aura and ET16
Plus Review and Overview

CZUR ET16 Plus Book Scanner REVIEW, Scan a

300 Page Book in 7 Minutes???

DIY Book Page Scan TailorInserting and editing PDFs in TurboCAD E1 TurboCAD v20 Pro - Solid Modeling Tutorial Learn how to Easily Import and Trace an Image in TurboCAD TurboCAD 3D from 2D Profiles Introduction to tutorials Dawing 2D House Plans with TurboCAD Deluxe.

TurboCAD The Copy Tools TurboCAD Deluxe 2016 - A 3D Mechanical Project for training 3 learners. Session 2 - part 2 Drawing Restaurants with Turbo CAD Deluxe 21 Move and Copy TurboCAD Deluxe - IMSI Design | Award Winning TurboCAD ...

{"serverDuration": 26,

"requestCorrelationId":

"f6ac0b901d830cf0"} IMSI/Design

Documentation {"serverDuration": 26,

"requestCorrelationId":

"045f238c9f19d5bf"}

Page 7/8 July, 27 2024

New to TurboCAD. Check out the new Quick Start Tutorial. This video will show you all the basics.